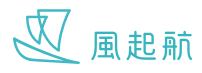

## **最新活動**

 $\rightarrow$ 

你可在「最新活動」瀏覽最新可以參加的活動

- 風起航 Daughter AS 1  $\bigcirc$ 酾 我的日曆 資源地圖 學習平台 **SSS**  $\begin{picture}(22,10) \put(0,0){\line(1,0){10}} \put(15,0){\line(1,0){10}} \put(15,0){\line(1,0){10}} \put(15,0){\line(1,0){10}} \put(15,0){\line(1,0){10}} \put(15,0){\line(1,0){10}} \put(15,0){\line(1,0){10}} \put(15,0){\line(1,0){10}} \put(15,0){\line(1,0){10}} \put(15,0){\line(1,0){10}} \put(15,0){\line(1,0){10}} \put(15,0){\line(1$ 健康指數 健康問答 我的團隊 V風起航 STROKE  $\oplus$  $\sum_{\rm{HIR}}$  $(1, 1)$
- 

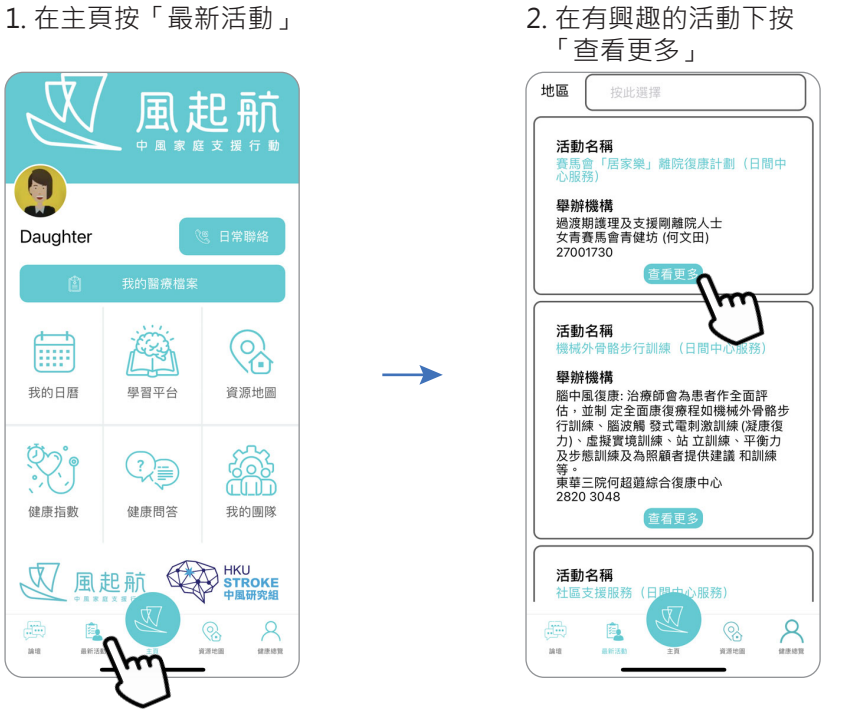

3. 跳到活動詳情網頁

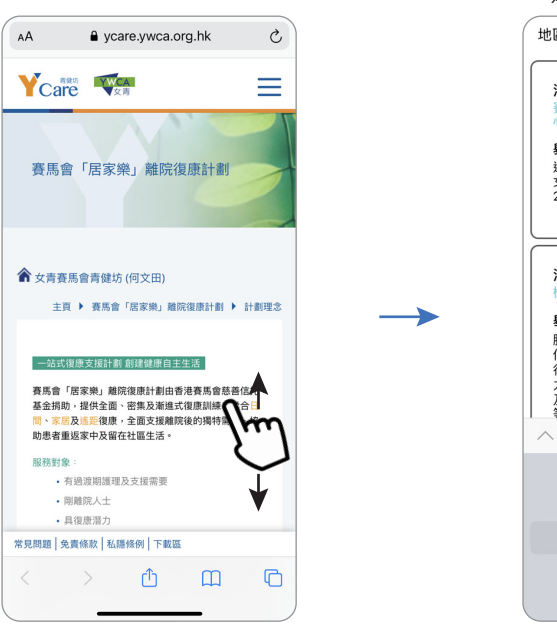

4. 按「地區」旁的選項框可 選擇按活動的地區篩選

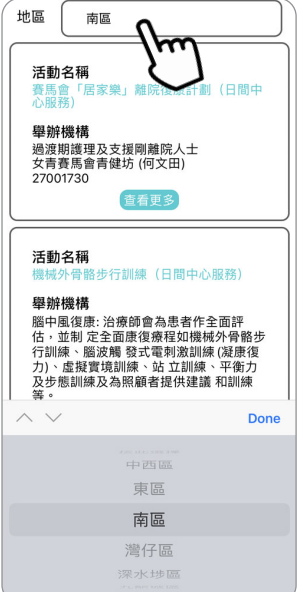